## **ESHARE FÖR CHROME OS PÅ** CTOUCH **RIVA R2**

EShare används för trådlös spegling till (och från) CTOUCH Riva R2/D2. Här hittar du hur du trådlöst skickar från en Chromebook med EShare.

**[Lägg till EShare-tillägget till din Chromebook.](https://eshare.app/#once)  Du hittar tillägget här.**

**PÅ SKÄRMEN**

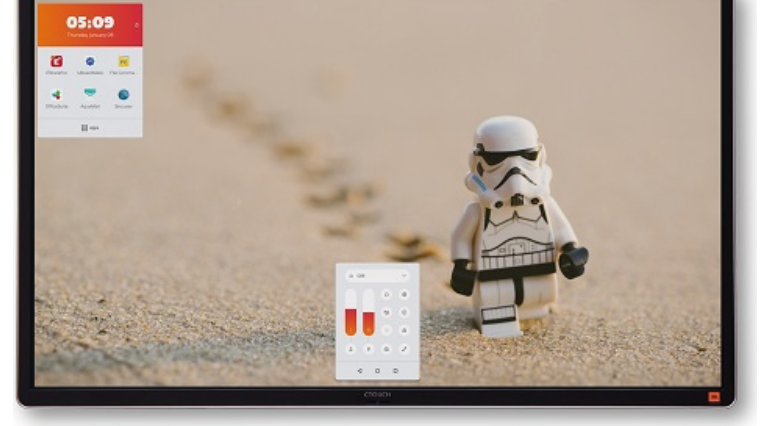

Starta EShare-mottagaren på CTOUCH Riva. Då kommer du att se den här skärmbilden.

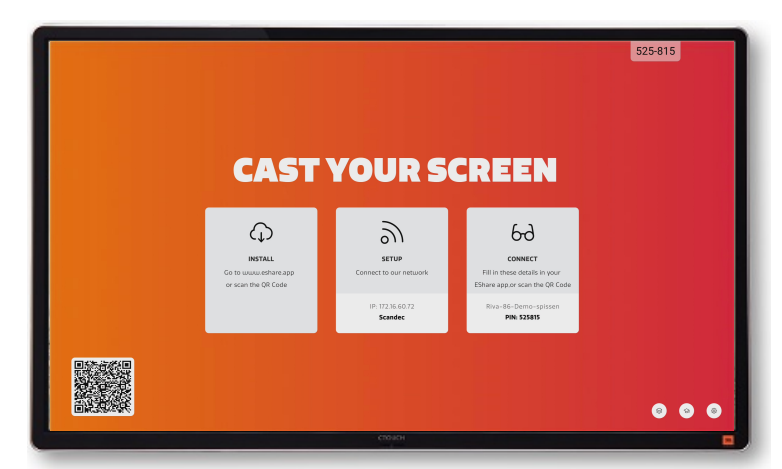

## **PÅ CHROMEBOOK**

Kontrollera att din Chromebook och CTOUCH Riva är anslutna till samma nätverk. Om du är osäker på vilket nätverk skärmen är ansluten till, hittar du information om detta när du öppnar EShare-tillägget.

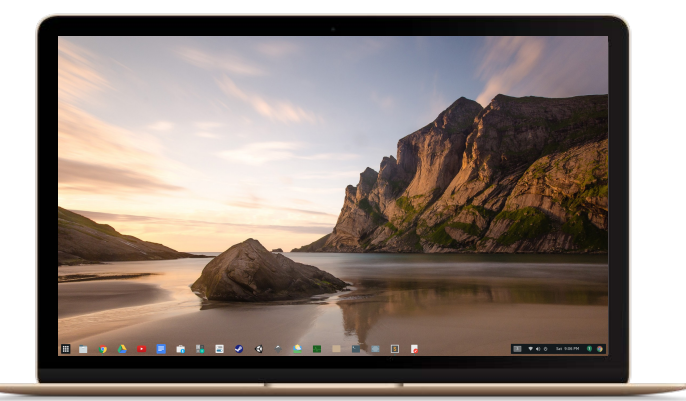

Starta EShare-tillägget på din Chromebook. Skriv in den 6-siffriga anslutningskoden som

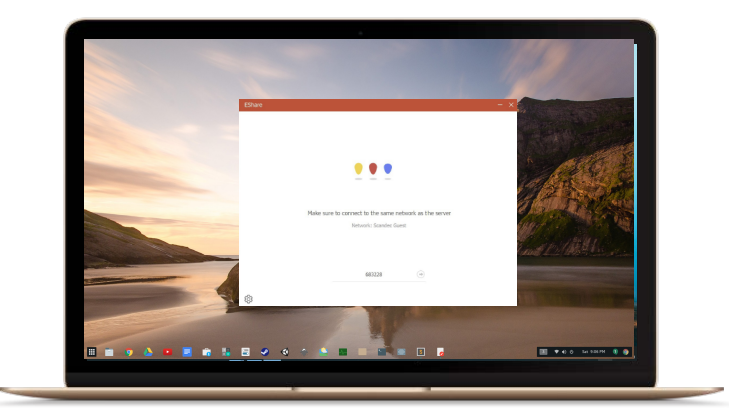

visas på skärmen (om det krävs).

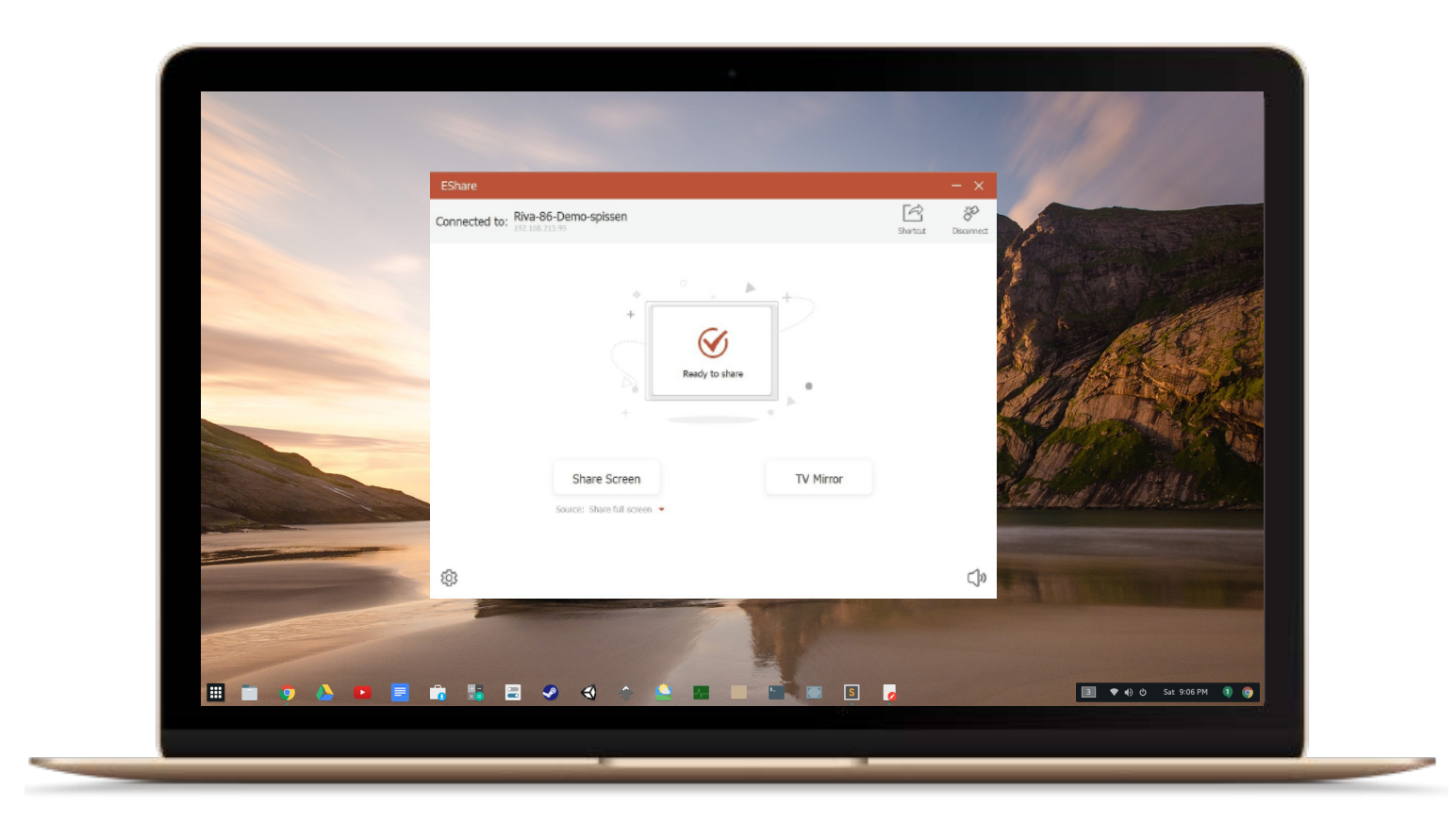

Välj nu **Share Screen** om du vill spegla Chrome-skärmen trådlöst till CTOUCH Riva eller **TV Mirror** om du vill ta emot bilden från Riva till din Chromebook.

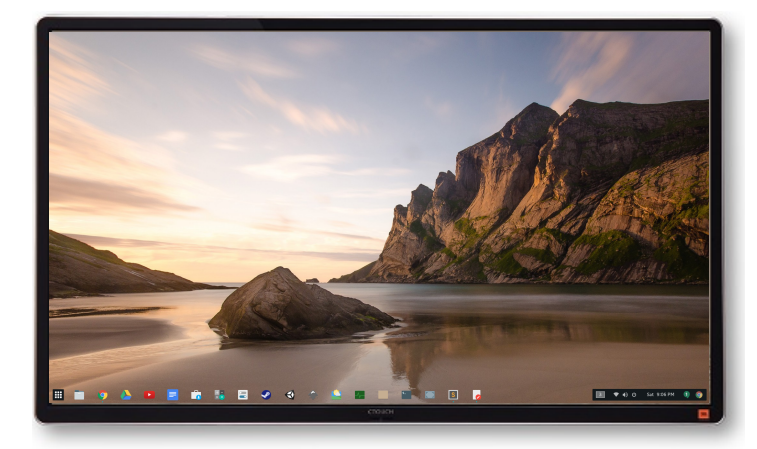

*Share Screen* - Chromebook-bilden visas nu på CTOUCH Riva.

På den lilla personikonen till höger på skärmen kan du växla till andra anslutna enheter eller stoppa visningen av Chromebooken.

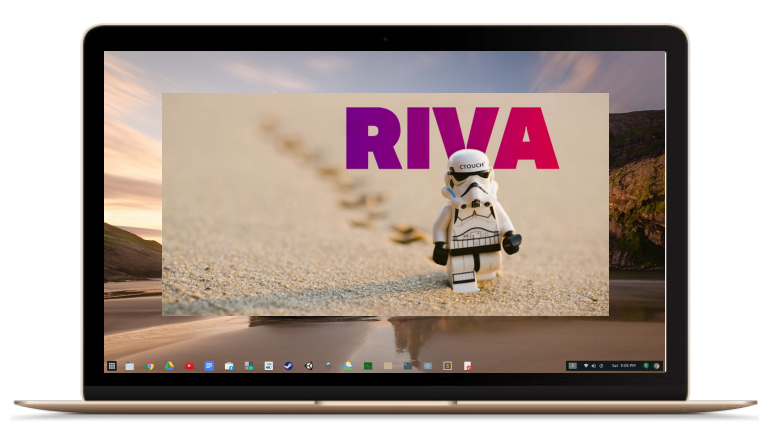

*Mirror TV* - bilden från CTOUCH Riva kommer upp i ett separat fönster på din Chromebook.

Fönstret kan till exempel minimeras till aktivitetsfältet om du vill utföra andra uppgifter samtidigt.

Du kan nu styra skärmen och rita på den från din Chromebook.